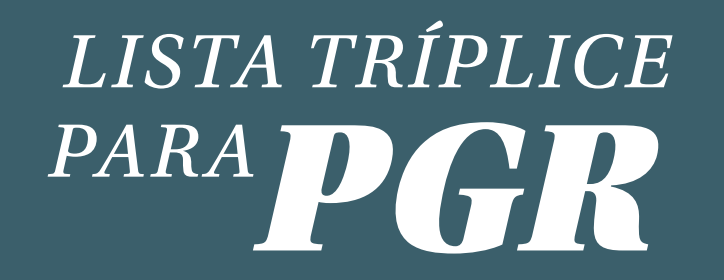

## *COMO VOTAR*

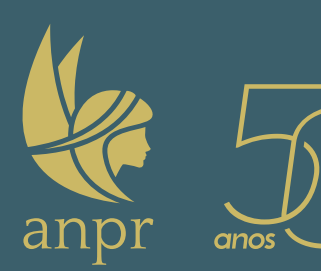

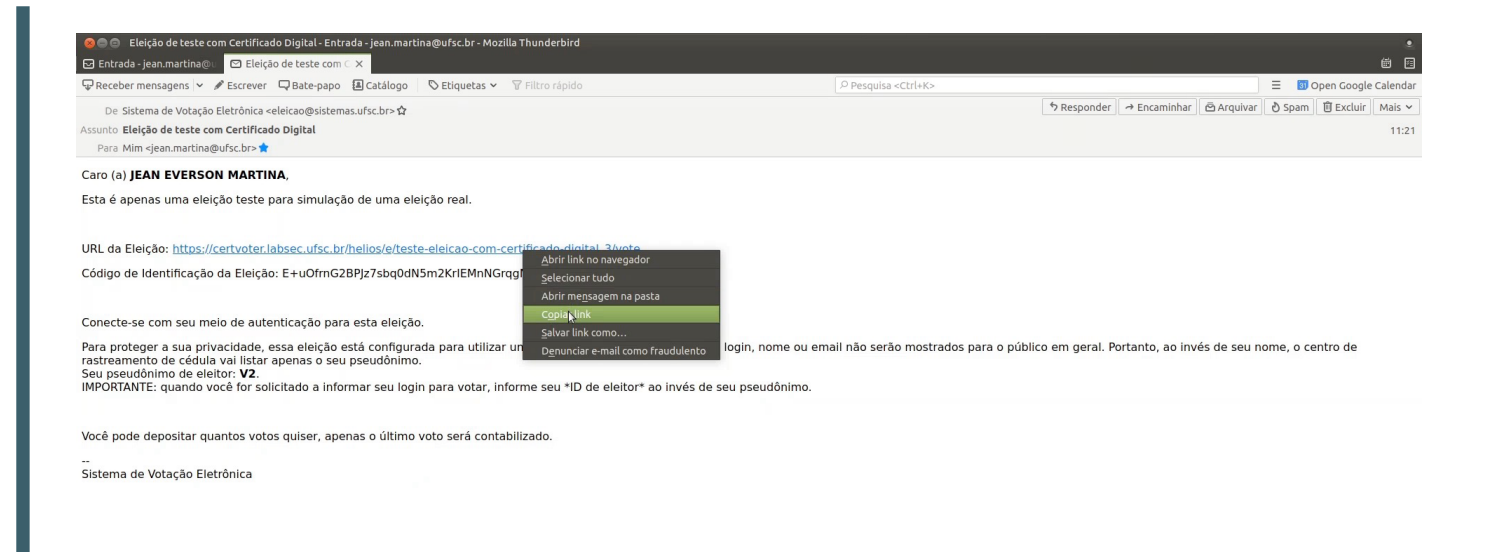

1. **O sistema de votação enviará logo cedo e-mail com link para a cabine de votação. Não será enviada senha, pois o uso do certificado digital já identifica o votante.**

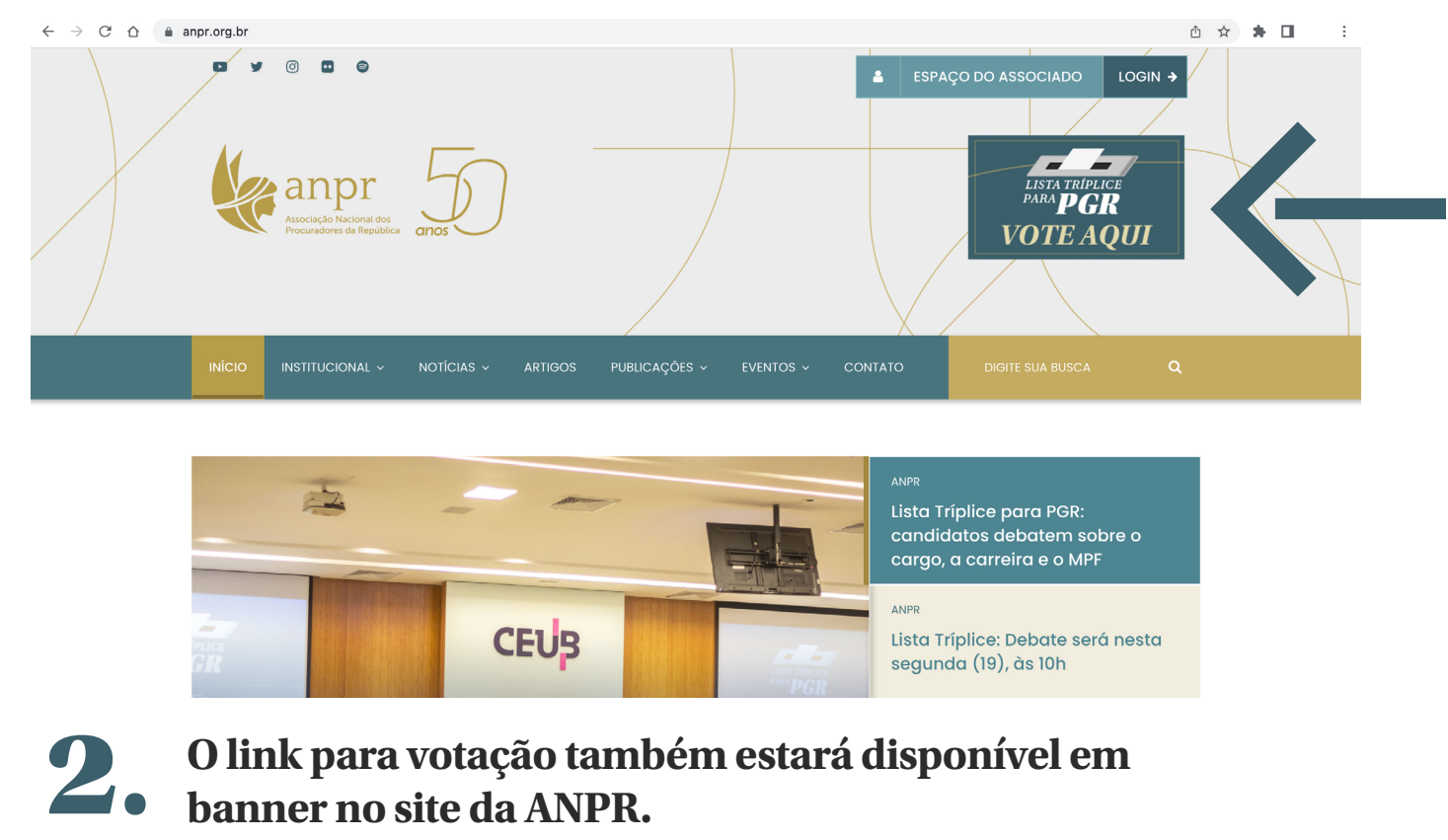

**O link para votação também estará disponível em banner no site da ANPR.**

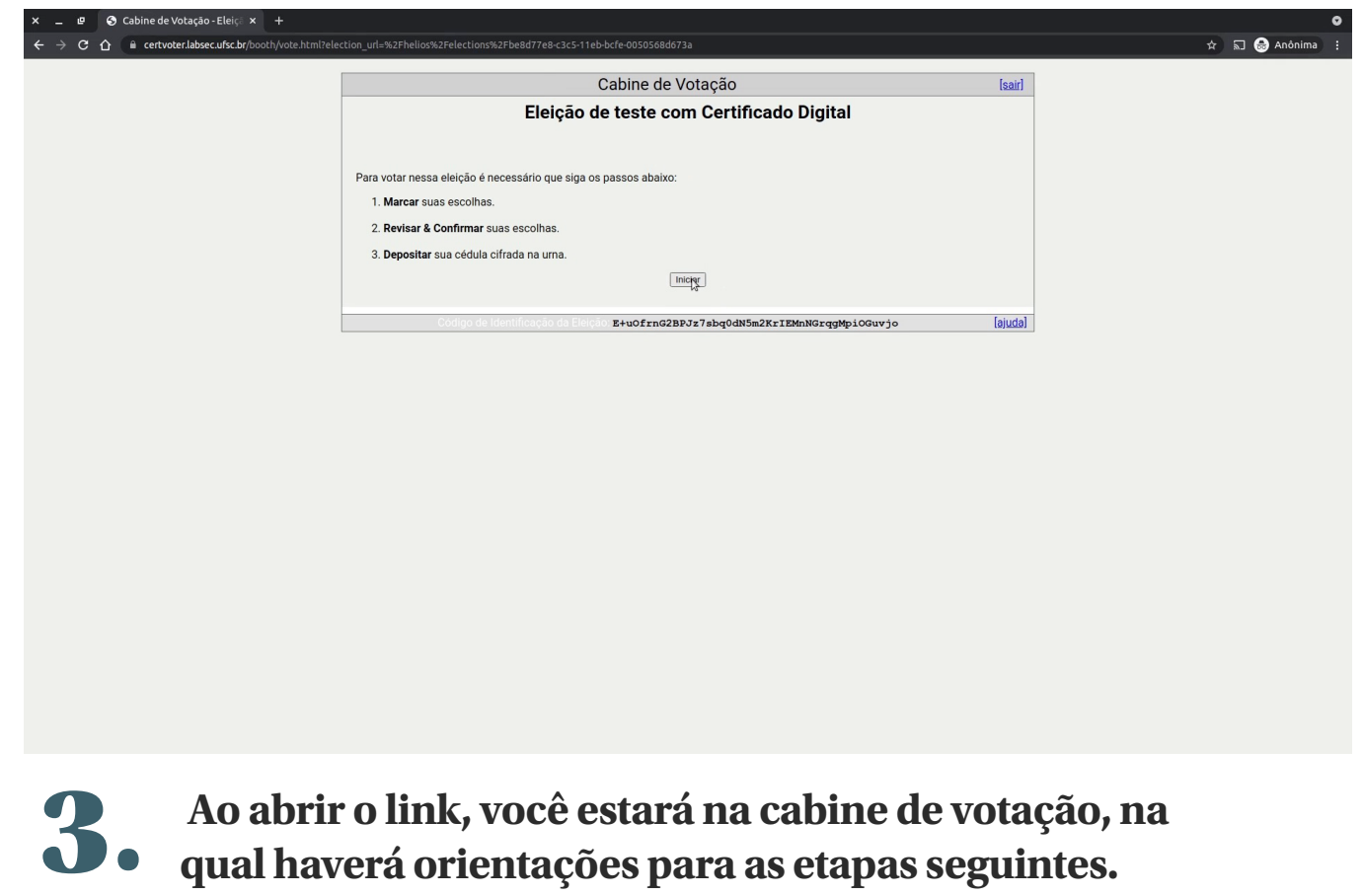

**Clique em** iniciar**.**

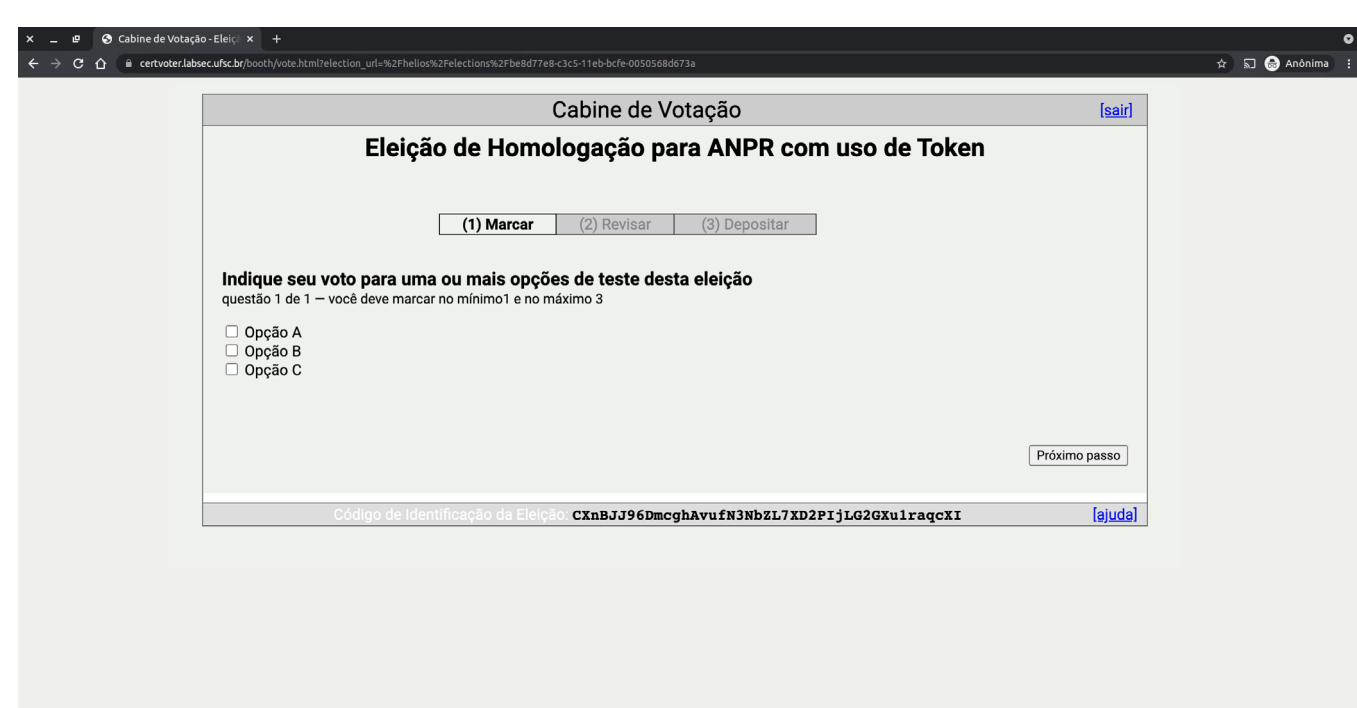

4. **Os nomes dos (as) três candidatos (as) serão apresentados na tela. Você poderá escolher até três nomes. Ao definir sua escolha, clique em** próximo passo.

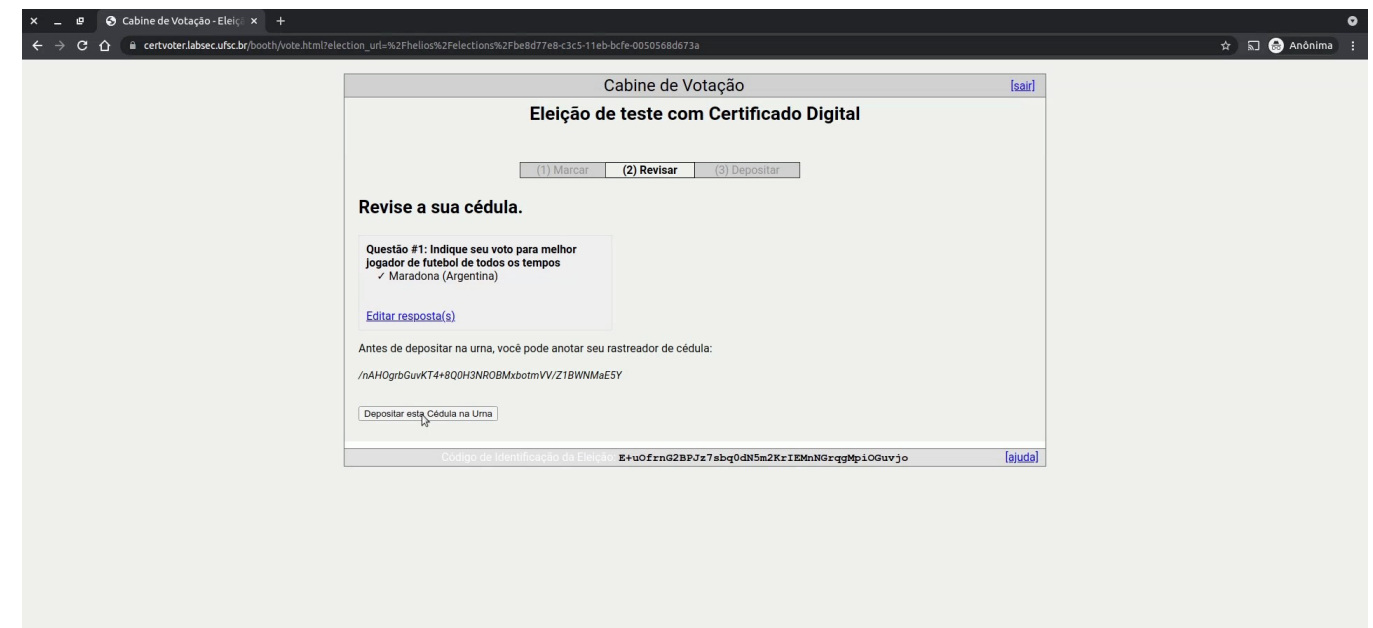

**A seguir, você revisará e depositará seu voto. Clique em** 5. Depositar esta Cédula na Urna.

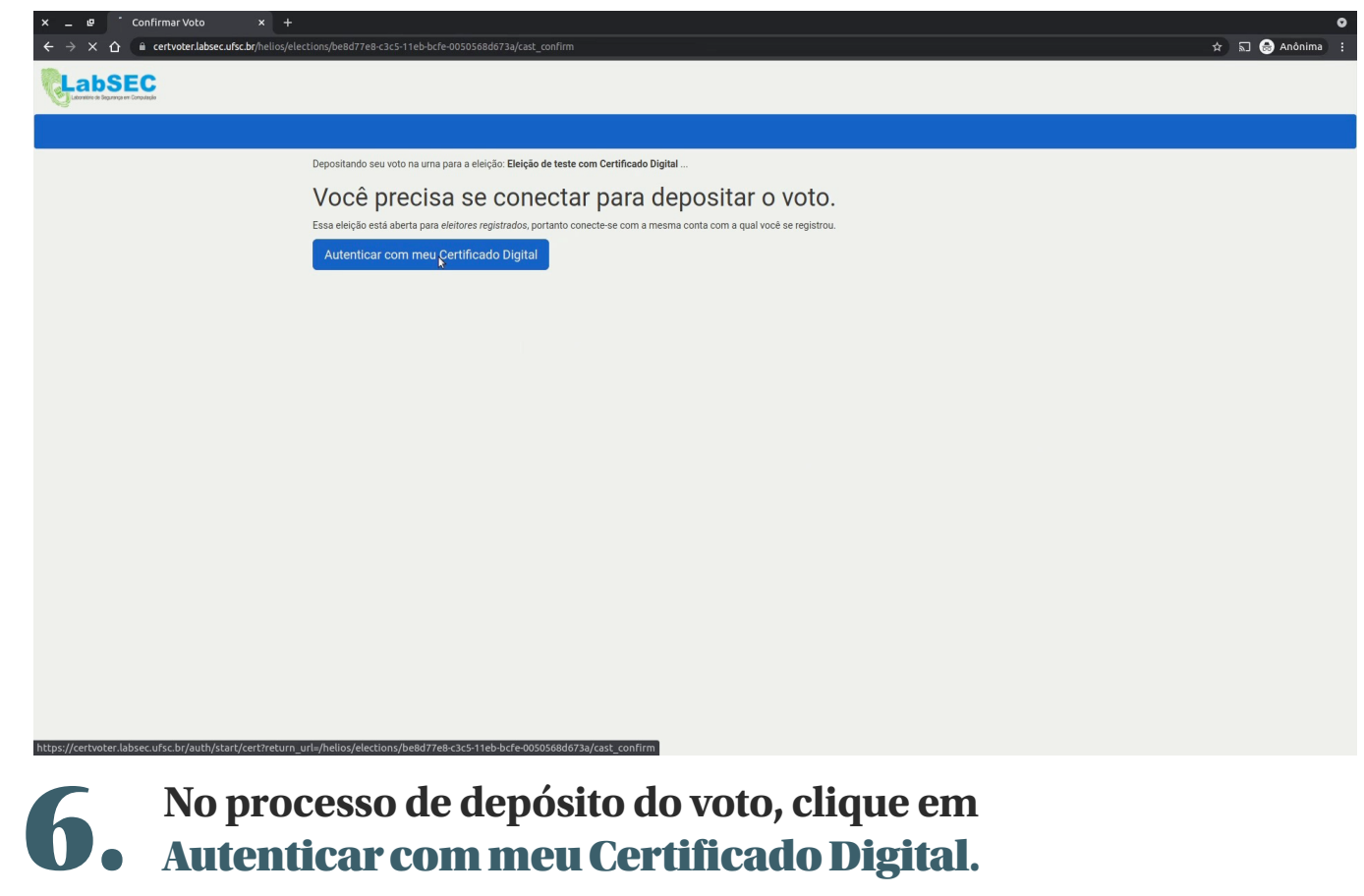

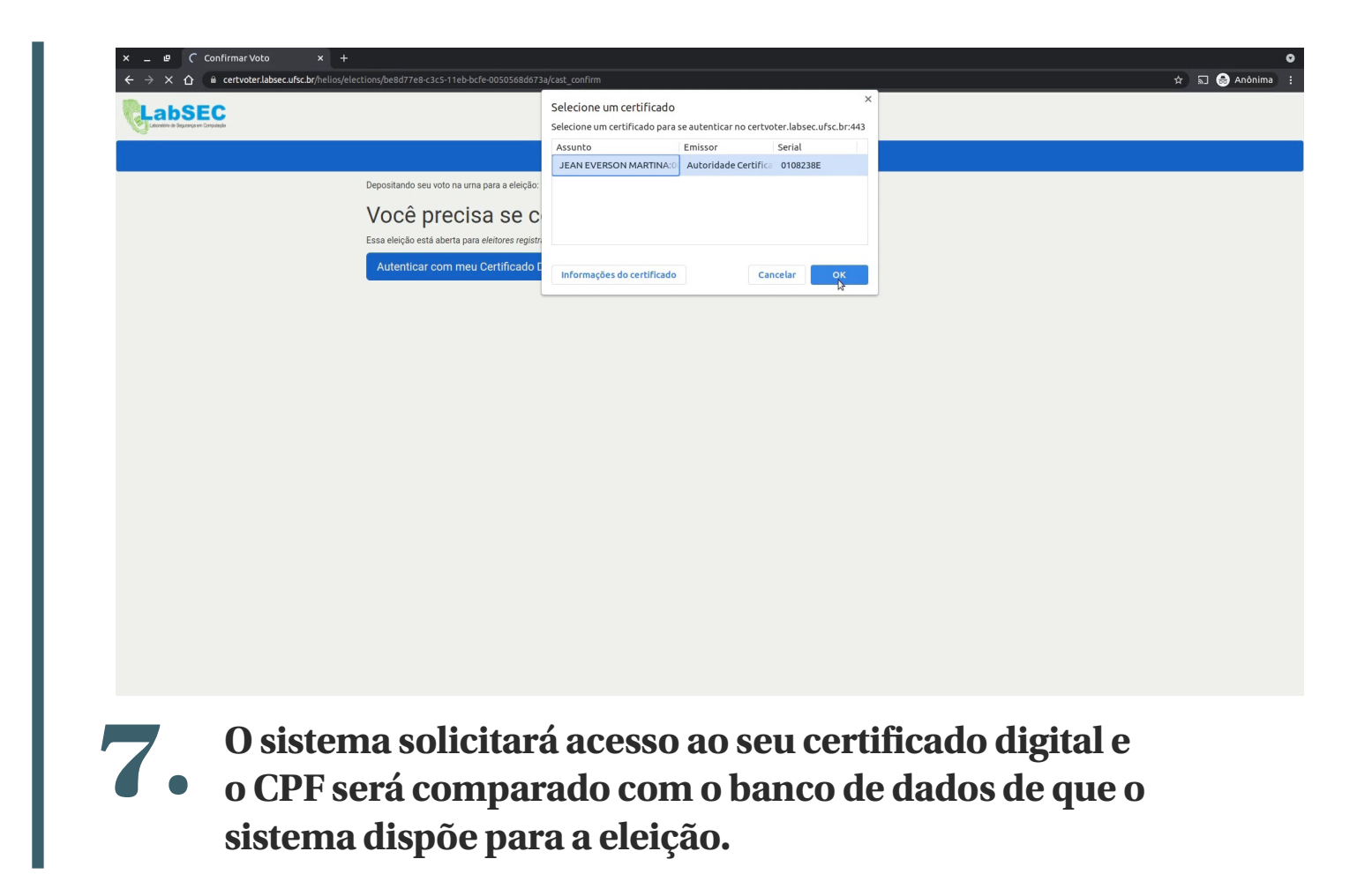

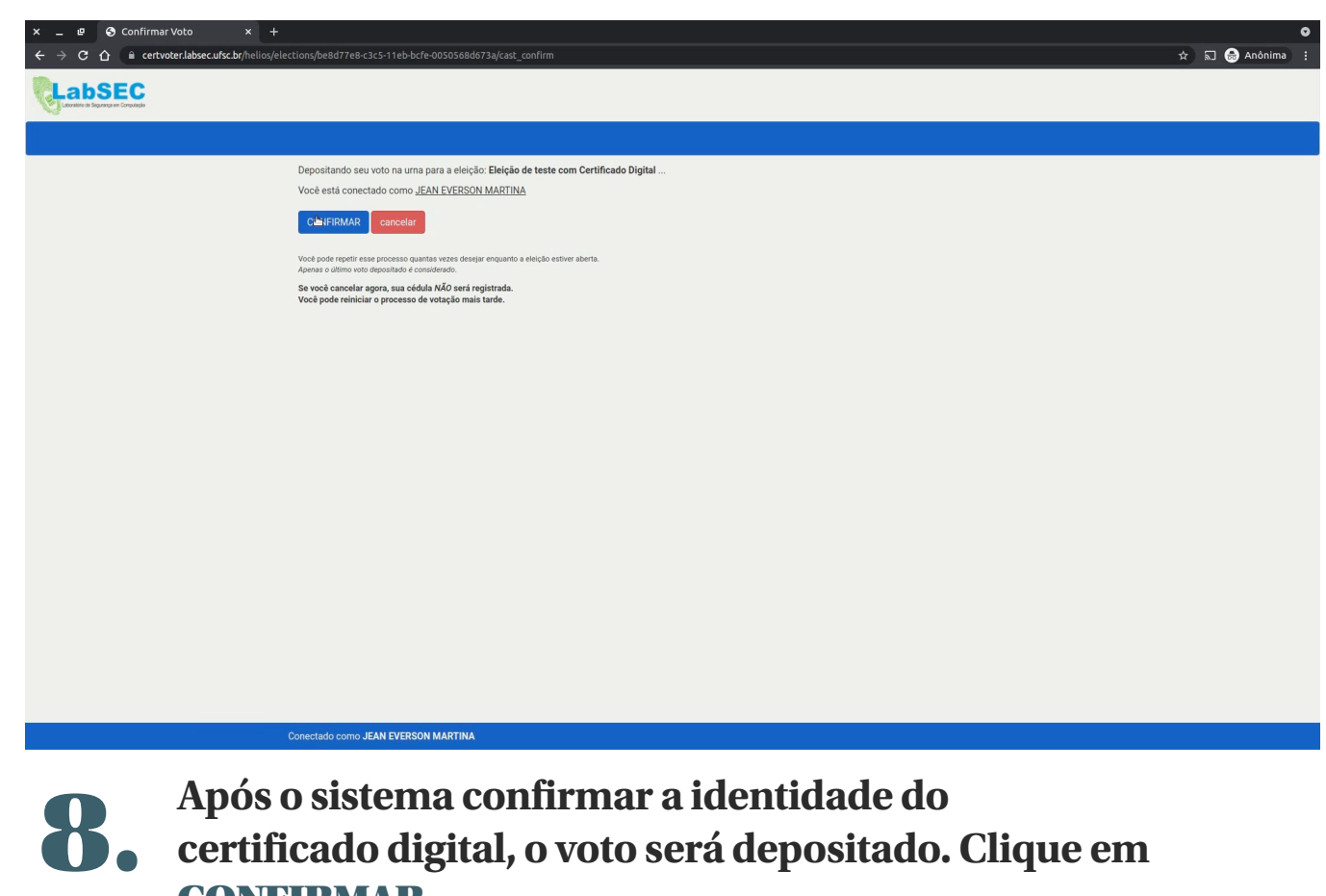

CONFIRMAR.

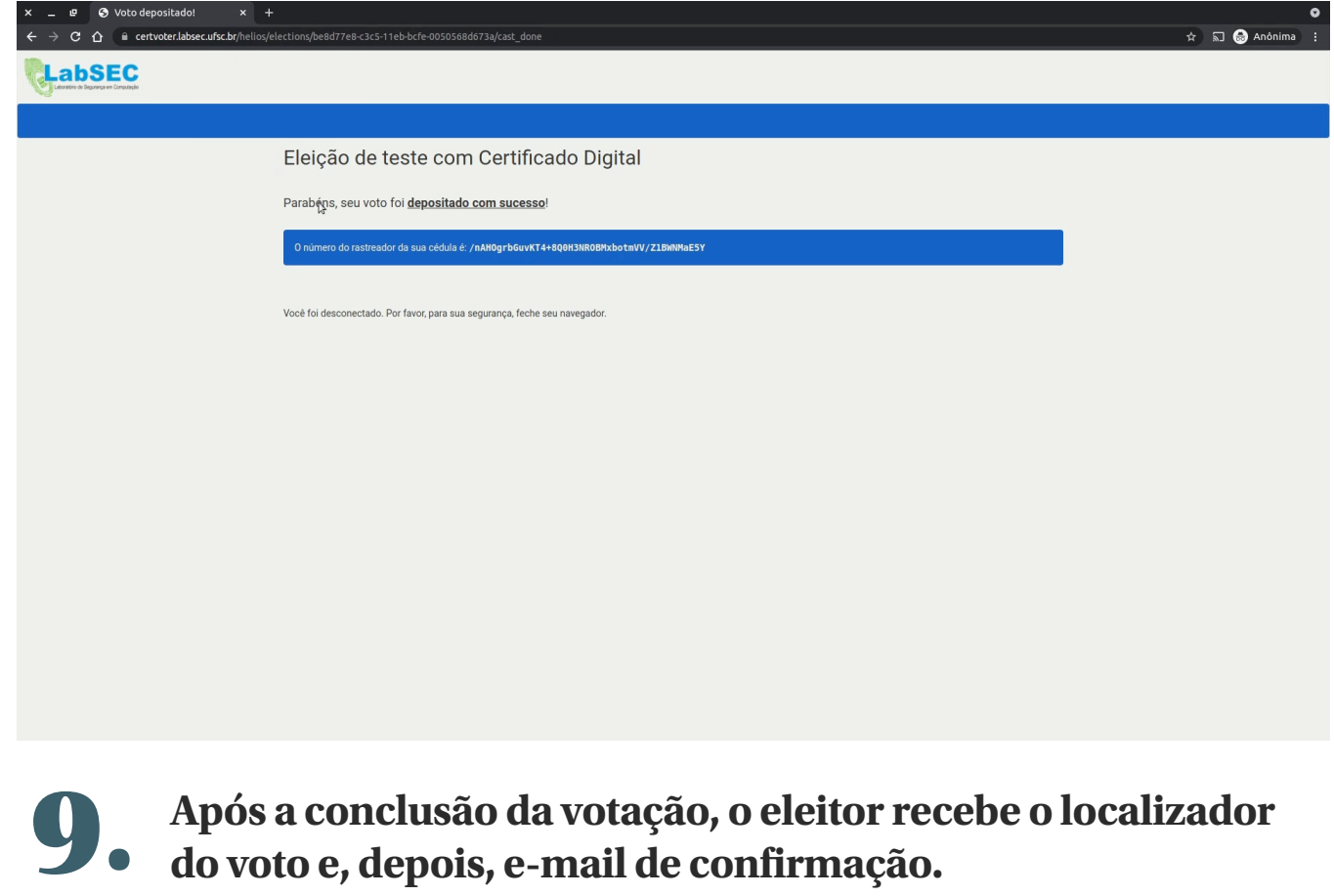

## Erros usuais e como corrigir

*Firefox: é necessário instalar o Firefox antes do Token.* 

*Recomendamos que, antes de acessar o link, o Token seja conectado.*

*É recomendável usar o Google Chrome.*

*Se uma tentativa não der certo, é possível que o problema esteja no navegador. Feche o navegador ou abra uma aba anônima e tente novamente.*